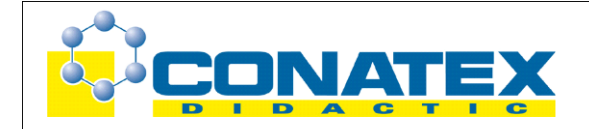

### **Newton 2 – Masse und Beschleunigung**

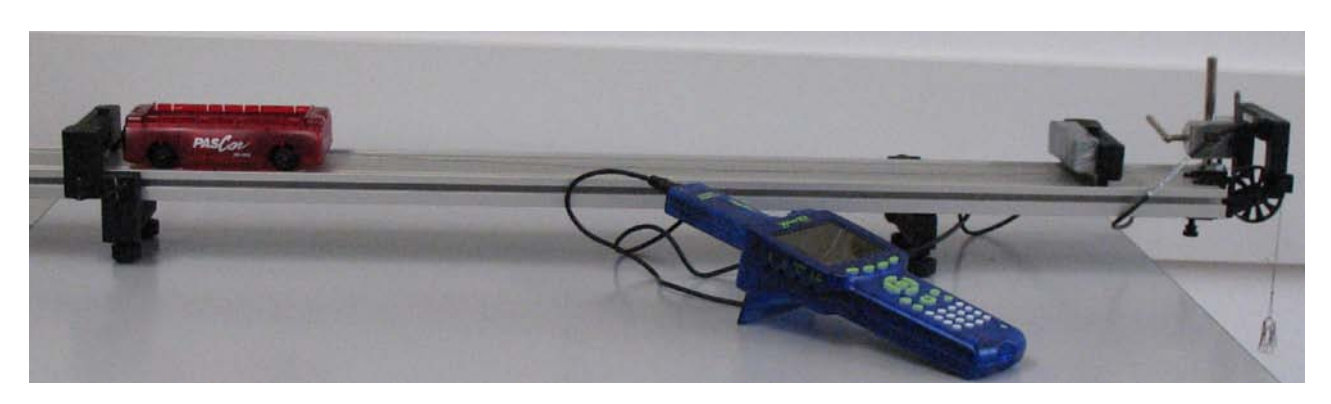

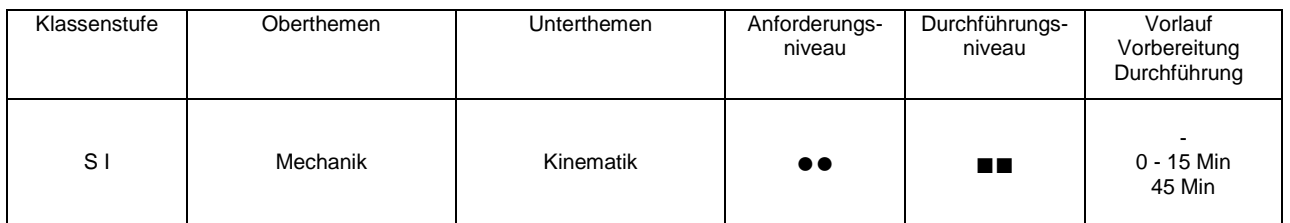

# **Lehrziele**

- die Schüler erkennen, dass bei konstanter Kraft die Beschleunigung indirekt proportional zur Masse ist (fachlicher Inhalt)
- die Schüler zeichnen die Bewegung mit dem Messinterface Xplorer GLX, Lichtschranke und Speichenrad auf (technische Kompetenz)
- die Schüler bestimmen die Beschleunigung aus dem Zeit-Geschwindigkeits-Diagramm mit Hilfe des Tools **Ausgleichsgerade** (Methodenkompetenz)
- die Schüler überprüfen die indirekte Proportionalität mit Hilfe der Produktgleichheit (Methodenkompetenz)

# **Einführung**

Der Umstand, dass das 2. Gesetz von Newton  $(F = m \cdot a)$  im angloamerikanischen Sprachraum nur als "Newton's Law" bezeichnet wird, zeigt wohl eindrucksvoll die zentrale Stellung dieses Zusammenhangs innerhalb der klassischen Mechanik. Auch wenn es heute als Definitionsgleichung für die abgeleitete Größe Kraft Verwendung findet, sind die einfachen Abhängigkeiten der Beschleunigung von der Kraft und der Masse fundamentale Eigenschaften der Bewegung. Da die beschleunigte Bewegung in den neuen Lehrplänen und Bildungskonzepten von der SII in die SI rückt, kommt der Behandlung des 2. Gesetzes von Newton im Schülerexperiment eine zunehmend wichtigere Bedeutung zu. Zum Einsatz der computergestützten Messwerterfassung gilt das beim Experiment GLX 20 Gesagte. Das vorliegende Experiment schließt sich sinnvoll an das Experiment zur Abhängigkeit von Beschleunigung und Kraft an, die Schüler sind dann mit dem Versuch vertraut und können auch mehrere Messdurchgänge (mit verschiedenen Massen) innerhalb einer Praktikumsstunde durchführen.

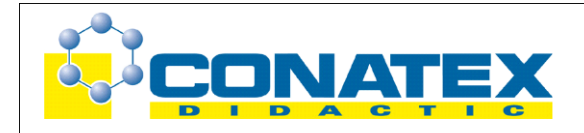

Im Vordergrund dieses Experiments steht die indirekte Proportionalität von Beschleunigung und beschleunigter Masse bei konstanter Kraft. Hierzu werden mehrere Versuche mit zunehmender Fahrzeugmasse durchgeführt. Die Bestimmung der Beschleunigung erfolgt dann mit dem Tool Ausgleichsgerade, das sofort die Steigung des Zeit-Geschwindigkeits-Diagramms ausgibt. Ebenso wäre eine manuelle Berechnung an Hand eines Steigungsdreiecks möglich (wie bei Versuch GLX 20). Die ermittelten Werte werden nicht in ein Beschleunigungs-Masse-Diagramm umgesetzt, da bei lediglich drei Messpunkten eine graphische Auswertung wenig sinnvoll erscheint. Die Messwerte legen eine indirekte Proportionalität nahe, zumal die Erhöhung der Masse auf den doppelten und dreifachen Startwert eine gute Vergleichbarkeit ermöglicht. Die Vermutung wird dann mit dem Kriterium der Produktgleichheit kontrolliert.

Im Anschluss an die beiden Experimente zu Newton 2 (GLX 21 und 22) wird wohl im Unterricht die Zusammenführung der Ergebnisse zum 2. Gesetz von Newton erfolgen. Aber auch die beiden einzelnen Experimente an sich sind hinsichtlich der gewonnenen Erkenntnisse bereits vollwertige experimentelle Einheiten.

## **Notwendiges Material**

Fahrbahn mit Wagen und Zubehör **Stativmaterial** Sensor-Stativ-Adapter Faden mit Haken (ca. 80 cm) 1 Massenstück (10g) und Hänger (10g)

Xplorer GLX Digitaladapter **Lichtschranke Speichenrad** 

# **Didaktische und methodische Hinweise**

Im Anhang finden sich ein Handbuch sowie ein Schülerarbeitsblatt.

Das Handbuch ist als Lehrsaalexemplar gedacht und sollte jeder Arbeitsgruppe in einem Schnellhefter oder Ordner zur Verfügung stehen, es führt die Schüler step-by-step durch den Versuch und erläutert insbesondere sehr ausführlich die Bedienung des Xplorer GLX. Das Schülerarbeitsblatt enthält eine Kurzfassung von Versuchsaufbau und Versuchsdurchführung (zur häuslichen Wiederholung) sowie Fragen zur Auswertung der Versuchsergebnisse.

Die Schüler erstellen zunächst den Versuchsaufbau mit Fahrbahn und Zubehör. Auf eine Höhenjustierung der Fahrbahn wird in der Anleitung verzichtet. Wenn alle Füßchen vollständig eingeschraubt sind und der Experimentiertisch einigermaßen waagrecht steht, so reicht das für die angestrebte Messgenauigkeit vollkommen aus. Hilfreich ist ein selbst gefertigter Dämpfer aus etwas Schaumstoff, der mit Doppelklebeband auf einem Blechstreifen befestigt wird. Dieser lässt sich am Stopper der Fahrbahn aufgrund der eingebauten Magnete leicht befestigen und wieder abnehmen. Er verhindert, dass der Wagen beim Aufprall aus der Fahrbahn springt.

In der vorliegenden Beschreibung werden ein Speichenrad mit Klemme und eine separate Lichtschranke eingesetzt. Das ist sicherlich die preisgünstigste Variante, da man die separate Lichtschranke auch gut für die Versuche zu den mechanischen Energieumwandlungen gebrauchen kann. Ihre Befestigung erfolgt dann zuverlässig und variabel über einen Sensor-

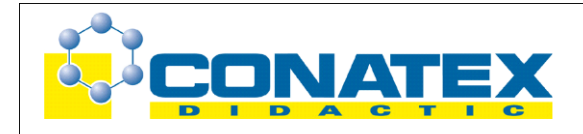

Stativ-Adapter (Gewinde 1/4") aus Kunststoff. Diese Variante erfordert eine Justierung der Lichtschranke zum Speichenrad, die allerdings sehr leicht gelingt. Außerdem kann man das Speichenrad mit Klemme auch für andere Zwecke gut verwenden. Alternativ könnte man auch die Lichtschranke mit montiertem Speichenrad einsetzen (damit erübrigt sich die Justierung), dann braucht man allerdings eine Spezialklemme oder eine aufwändigere Stativkonstruktion, um die Lichtschranke mit Speichenrad passend an der Fahrbahn zu befestigen. Schließlich könnte man die Messung auch mit dem Ultraschall-Abstandssensor durchführen, dann muss die Anleitung aber tiefgreifender verändert werden.

Der Messmodus **Speichenrad (linear)** ist bereits auf das Speichenrad von Pasco abgestimmt, so dass keine spezifischen Einstellungen durchgeführt werden müssen, man kann also sofort mit dem Messen anfangen. In aller Regel wird man schon bei der ersten Messung ein schönes, parabelförmiges Zeit-Ort-Diagramm aufnehmen. Hier gilt das bei Versuch GLX 20 bereits Gesagte: Die Messreihen sind nicht auf den Zeitnullpunkt kalibriert, das hat aber auf Versuchsdurchführung und Auswertung keinerlei Einfluss. Zur Bestimmung der Beschleunigung wird das Zeit-Geschwindigkeits-Diagramm ausgewertet. Die Steigung dieser Geraden ermittelt man am sinnvollsten über das Tool **Ausgleichsgerade**. Dieses berechnet eine Ausgleichsgerade für die zugrundeliegenden Messpunkte und zeigt die zugehörigen Parameter (Geradensteigung, y-Abschnitt, statistische Daten aus der Berechnung) in einer Info-Box unter dem Graphen an.

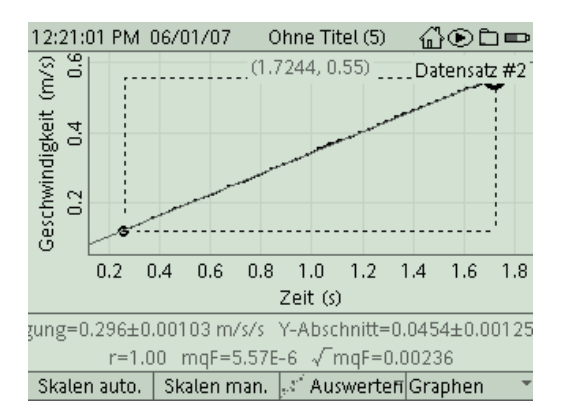

Achtung: Die Auswahl der Messpunkte für die Berechnung der Ausgleichsgeraden erfolgt über die Position der zwei Cursorpunkte. Falls diese übereinanderliegen, kann keine Ausgleichsgerade berechnet werden. In diesem Fall verschiebt man den zweiten Cursorpunkt mit den Pfeiltasten.

Alternativ könnte man auch das Tool **Steigung** verwenden. Das verwendet allerdings nur die umliegenden Messpunkte zur Steigungsberechnung und ist damit deutlich ungenauer als das Tool **Ausgleichsgerade**. Ebenso kann die Steigung auch aus einem Steigungsdreieck (z.B. mit dem Tool **Differenz**) wie in GLX 20 ermittelt werden. Dann muss man die Beschleunigungswerte allerdings noch mit dem Taschenrechner ausrechnen.

Für die nächste Messung wird die Fahrzeugmasse erhöht, indem man einen Ballastbarren auf die Ladefläche des Wagens legt (diese Massenstücke in Barrenform liegen dem Wagen bei und passen genau in die Ladefläche des Wagens, ihre Massen entsprechen ungefähr der Masse des Wagens, so dass auf diese Weise die Wagenmasse auf ein ganzzahliges Vielfaches erhöht werden kann). Die angegebenen Daten ergeben gute Messwerte und einen zuverlässige Versuchsdurchführung. Die erzielten Werte sind mit dem beschriebenen Material außerordentlich gut, so dass die Schüler bereits aus den Messdaten die indirekte Proportionalität von Kraft und Beschleunigung erkennen. Die Kontrolle der Produktgleichheit von Masse und Beschleunigung schließt die Versuchsauswertung ab. Dafür kann auch die Masse des Wagens exakt (am besten mit einer Digitalwaage) bestimmt werden. Auch hier ist (wie bei GLX 21) die Masse des Zuggewichts bei der Bestimmung der gesamten beschleunigten Masse zu berücksichtigen.

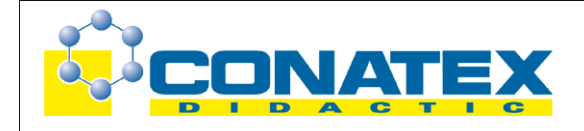

# **Hinweis zum Zeitbedarf**

Der Xplorer GLX erlaubt durch seine messtechnischen Möglichkeiten aufwändigere Versuche, als sie mit klassischem Schülerexperimentiermaterial möglich waren. Dies zeigt sich natürlich auch in einem erhöhten Zeitbedarf, insbesondere in der Phase, in der die Schüler das Gerät erst einmal kennen lernen müssen. Auch wenn alle Einstellungen und Bedienungen ausführlich erklärt werden, sollte der Versuch nicht als Einstieg in die Verwendung des GLX ausgewählt werden. Hier ist ein einfacher Versuch, bei dem mit der Lichtschranke einzelne Geschwindigkeiten gemessen werden, sicherlich sinnvoller.

Man wird diesen Versuch vermutlich nach dem Versuch "Newton 2 – Kraft und Beschleunigung" (GLX 21) durchführen, dann sind die Schüler schon mit der Versuchsdurchführung vertraut und die Durchführung von mehreren Messreihen gelingt in 45 min problemlos. Die Berechnung der Produkte kann gegebenenfalls zu Hause erfolgen. Unter Umständen bleibt sogar noch Zeit, um die beiden experimentellen Ergebnisse zum 2. Gesetz von Newton zusammenzuführen.

Schnelle Gruppen können noch einen Vergleich der Zeit-Ort-Diagramme für unterschiedliche Messreihen durchführen und sich diese Messkurven ausdrucken (das ist in der Anleitung erklärt).

## **Erweiterung**

Eine intelligente Erweiterung des Experiments ist die Frage, wie man die Zugkraft verändern muss, um bei z.B. doppelter Fahrzeugmasse die gleiche Beschleunigung zu erhalten wie bei einfacher Fahrzeugmasse. Die Antwort ergibt sich durch Kombination der Ergebnisse aus den beiden Versuchen zu Newton 2. Im Experiment lässt sich dies aufgrund der schnellen Auswertung und des guten Handlings der Fahrbahn sehr leicht nachvollziehen. Besonders praktisch ist dabei, dass die gesamte Masse des bewegten Systems dabei tatsächlich verdoppelt wird, weil man sowohl die Fahrzeugmasse selbst (ungefähr) verdoppelt, als auch die Masse der Zuggewichte (um die Zugkraft zu verdoppeln).

Falls 90 min zum Experimentieren zur Verfügung stehen, kann die Auswertung natürlich erweitert werden, z. B. durch Bestimmung der Steigung mit dem Tool **Differenz** (siehe GLX 20). Auch könnte man denselben Versuch mit einer anderen beschleunigenden Kraft (Zuggewicht) nochmals durchführen und so zeigen, dass die indirekte Proportionalität von Masse und Beschleunigung auch für andere Fahrzeugmassen gilt. Denkbar wäre auch, beide Versuche zu Newton 2 in einem Praktikum durchzuführen.

# **Arbeitsblatt (-blätter)**

- Handbuch für den Experimentierraum (6 Seiten farbig, ein Exemplar pro Gruppe)
- Schülerarbeitsblatt (1 Seite s/w. zum Kopieren für jeden Schüler)

## **Newton 2 – Masse und Beschleunigung GLX 22**

### **Aufgabe:**

Ein Fahrzeug kann durch Krafteinwirkung beschleunigt werden, das kennst Du vom Fahrrad oder auch vom Auto. Im letzten Experiment haben wir herausgefunden, dass Kraft und Beschleunigung proportional sind, also eine größere Kraft auch zu einer größeren Beschleunigung führt. In diesem Experiment untersuchen wir, ob auch die Masse des Fahrzeugs einen Einfluss auf die Beschleunigung hat. Die Zugkraft lassen wir in diesem Experiment konstant.

### **Versuchsaufbau:**

1. Positioniere den rechten Stopper (Magnetsymbol zeigt nach innen) etwa 10 cm vor dem Ende der Fahrbahn und befestige das Speichenrad so, dass es entsprechend der Mittelachse ausgerichtet ist (**Vorsicht: die Klemmschraube ist aus Kunststoff, mit Gefühl festziehen**).

Hänge die Schnur mit Haken am unteren Befestigungspunkt des Wagens ein (Seite ohne Klettband), führe die Schnur unter dem Stopper durch und befestige den Hänger mit einer Zusatzmasse (10g) daran (die Schnur läuft dabei über die Rolle). Justiere die Rolle so, dass die Schnur möglichst waagrecht verläuft und nicht am Stopper schleift. Befestige den Dämpfer (magnethaftend) auf der Innenseite des Stoppers.

- 2. Montiere die Lichtschranke gemäß Bild (Rückansicht). Die kurze Stativstange wird in der Stativklemme der Fahrbahn befestigt. Mit einer Muffe lässt sich daran die Lichtschranke montieren. Justiere die Lichtschranke so, dass ihr Strahl von den Speichen des Rades unterbrochen werden kann.
- 3. Positioniere den linken Stopper so, dass der Knoten an der Schnur die Rolle noch nicht erreicht, wenn sich der Wagen in Startposition befindet. Verbinde die Lichtschranke mit zugehörigem Kabel mit dem Digitaladapter.

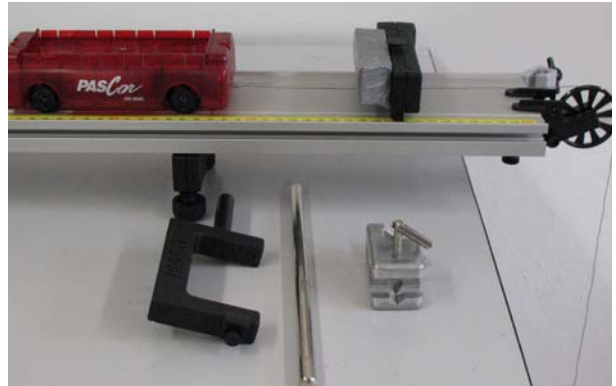

Aufbau Befestigung Lichtschranke

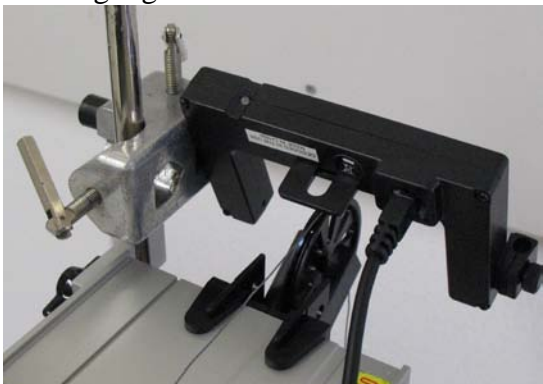

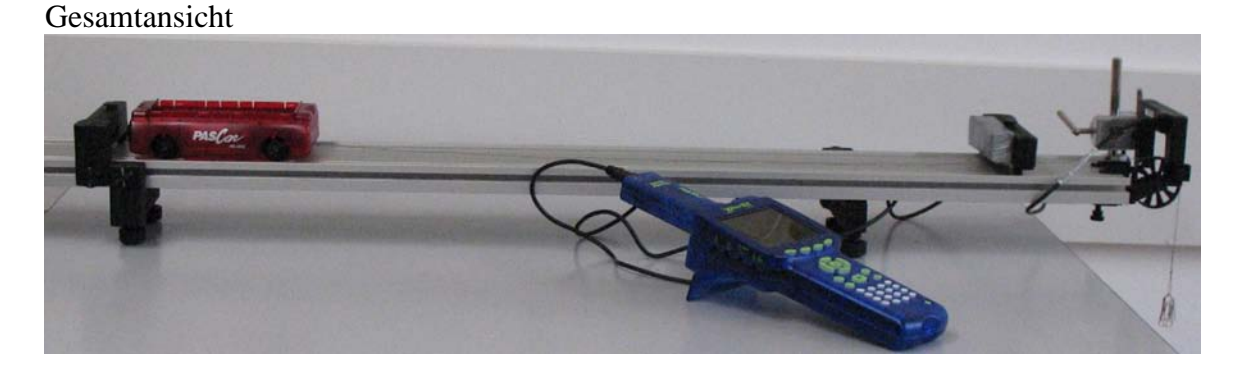

### **Versuchsdurchführung (Bedienung des GLX):**

- 1. Schließe den Netzadapter am GLX an oder schalte es mit  $\bigcirc$  ein.
- 2. Stecke den Digitaladapter vorsichtig (**ohne zu verkanten**) am GLX im Port 1 ein. Dabei öffnet automatisch folgendes Auswahlmenü:

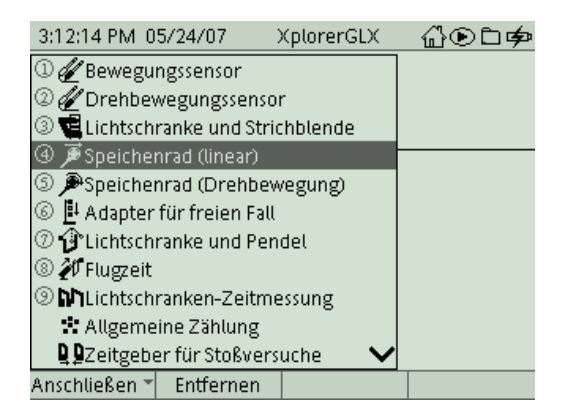

3. Wähle mit oder Zifferntasten (Nummerierung kann abweichen) den Messmodus **Speichenrad (linear)**. In diesem Modus messen wir den zurückgelegten

Weg über die Drehung des Speichrades. Nach Auswahl mit erscheint folgender Dialog:

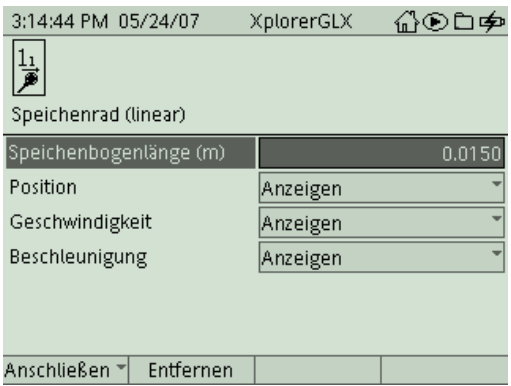

Jede Verdunkelung der Lichtschranke durch eine Speiche wird vom GLX registriert. Die Speichenbogenlänge (das ist die Länge des Kreisbogens auf der Rolle zwischen zwei Speichen) entspricht dem Weg, den der Wagen in dieser Zeit zurückgelegt hat. Die Speichenbogenlänge des verwendeten Speichenrades ist beim GLX bereits voreingestellt (1,5 cm), so dass Du hier keine Änderung vornehmen brauchst. Kehre

mit  $\bigcirc$  ins Hauptmenü zurück und wechsle mit  $\bigcirc$  ins Menü  $\frac{1}{\sqrt{(\mathsf{Graph})}}$ 

4. Nun sind wir schon bereit zur ersten Messung. Positioniere den Wagen in Startposition (links) und vergewissere Dich, dass die Schnur über die Rolle führt und nirgends

klemmt oder scheuert. Dann startest Du die Messung mit **Uran und lässt den Wagen** los. Im Graphikfenster wird in Echtzeit der zurückgelegte Weg in Abhängigkeit von

der Zeit dargestellt. Beende die Messung mit kurz bevor der Wagen am Stopper aufprallt.

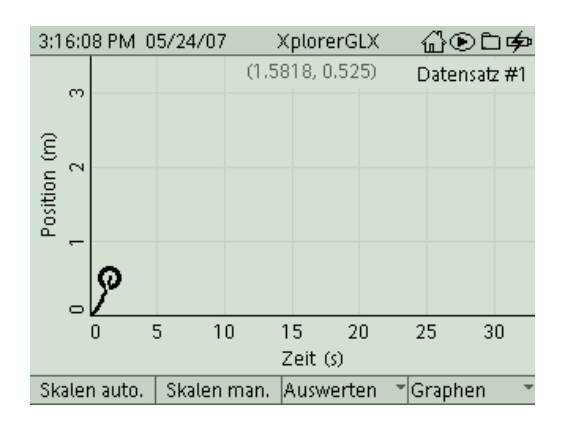

5. Die Messkurve ist aufgrund der Skalierung noch etwas unscheinbar. Aktiviere mit die Funktion **Skalieren automatisch**, um ein deutlicheres Bild der Messkurve zu erhalten:

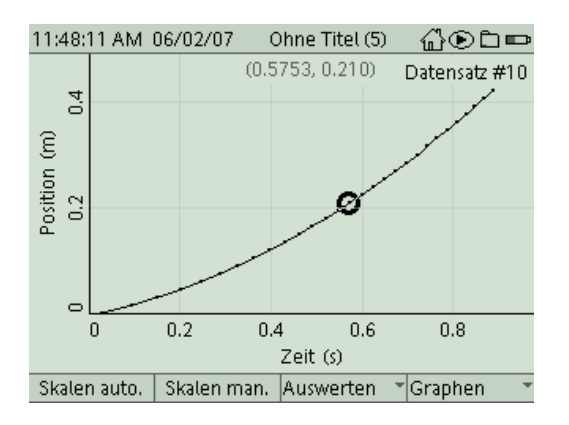

6. Das kennen wir bereits vom Versuch "Newton 2 – Kraft und Beschleunigung". Da uns hier vor allem Wert für die Beschleunigung interessiert, wechseln wir sofort zum Zeit-Geschwindigkeitsdiagramm. Um die Geschwindigkeit darzustellen, müssen wir die

Belegung der y-Achse ändern. Durch die Tastenkombination und kannst Du die Achsenbelegung *Position* invertieren und ein Pulldown-Menü öffnen, aus dem

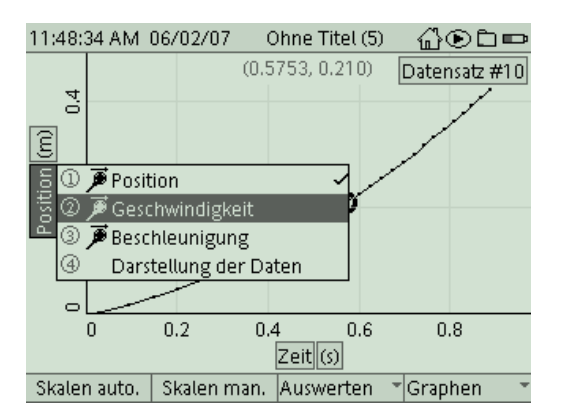

Du *Geschwindigkeit* auswählst (Bestätigung mit ).

7. Hier gilt das im Versuch "Beschleunigte Bewegung" gesagte. Ob die Messkurve durch den Ursprung verläuft, bleibt hier offen. Uns interessiert momentan nur die gleichmäßige (lineare) Zunahme der Geschwindigkeit sowie die Beschleunigung.

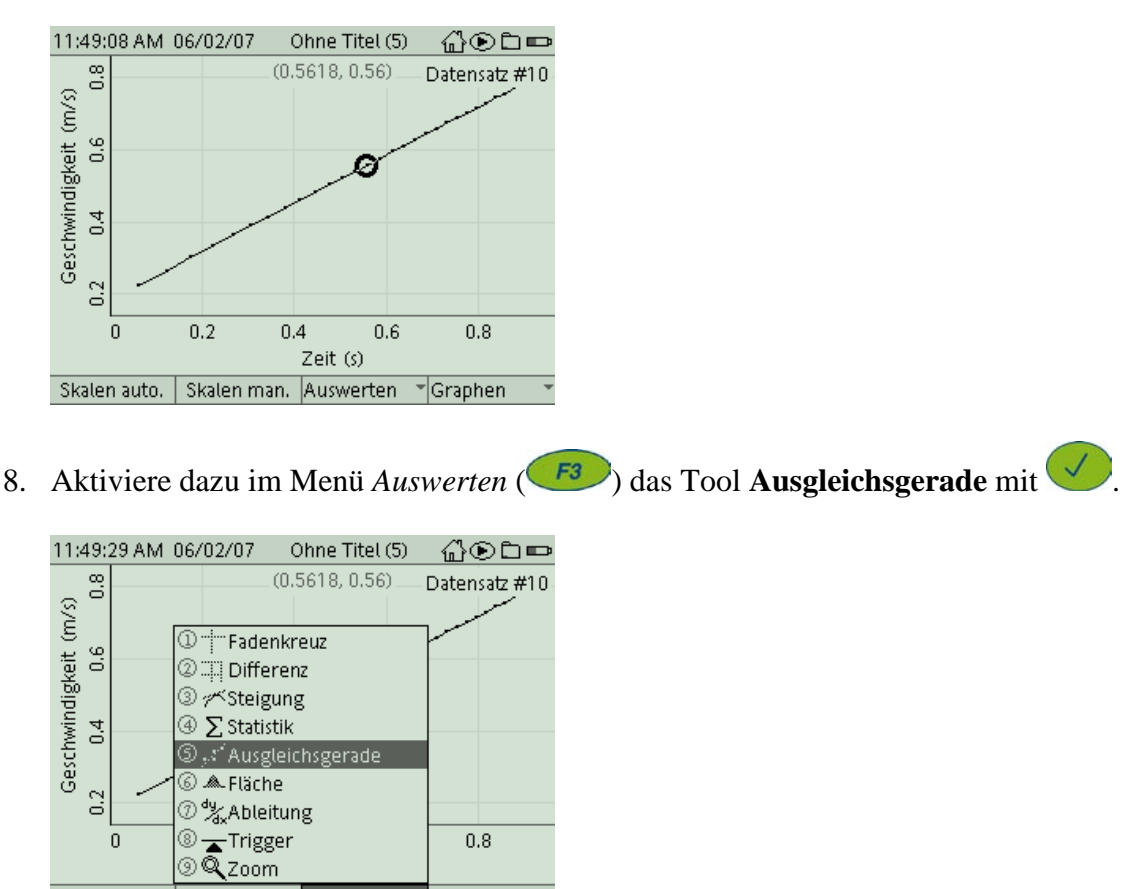

- Skalen man. Auswerten Skalen auto. Graphen
- 9. Durch die Messkurve wird eine ideale Ausgleichsgerade berechnet (das kennst Du vom Einzeichnen einer Geraden durch einzelne, von Hand aufgenommene Messpunkte). Dabei werden alle Messpunkte berücksichtigt, die sich zwischen den zwei aktuellen Cursorpositionen befinden (das wird durch ein Rechteck symbolisiert). Gegebenenfalls musst Du also noch die Cursorpositionen mit den Pfeiltasten verschieben.

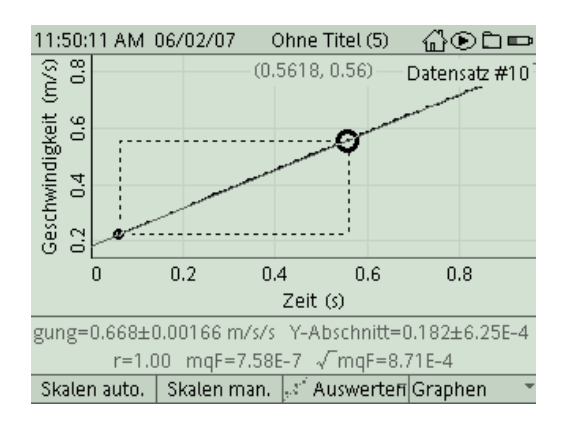

Unter dem Graphikfenster erscheint eine Info-Box mit den Parametern der Ausgleichsgeraden sowie statistischen Informationen. Für uns ist hier der erste Wert interessant, die Steigung der Geraden. Sie stellt ja die gesuchte Beschleunigung dar (ihre Einheit ist auch korrekt mit m/s/s angegeben). Übertrage diesen Wert (ohne die Schwankungsbreite +/- …) in die Tabelle auf Deinem Arbeitsblatt.

10. Lege jetzt einen 250g – Barren auf die Ladefläche des Wagens. Die Masse des Fahrzeugs wird damit annähernd verdoppelt. Wiederhole den Versuch (siehe 4.). Die Aktivierung des Tools Ausgleichsgerade im Messfenster bleibt erhalten, so dass Du sofort den neuen Wert für die Beschleunigung ablesen kannst.

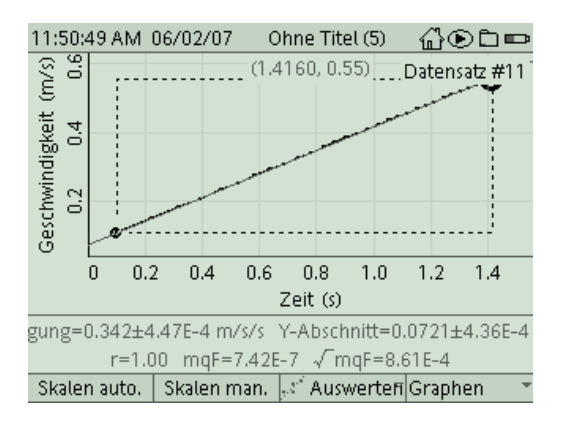

11. Wiederhole den Versuch auch für 2 Barren und trage auch dieses Ergebnis in Deine Tabelle ein. Vermutlich hast Du den Zusammenhang zwischen Masse und Beschleunigung längst erkannt. Vervollständige Dein Arbeitsblatt. Damit hast Du das Ziel dieses Experiments erreicht.

### **Weitere Experimentier- und Analysemöglichkeiten:**

12. Falls Dir noch Zeit bleibt, kannst Du Dir folgende Problemstellung überlegen und passende Experimente dazu durchführen:

*Wie muss man die Zugkraft verändern, um bei doppelter Fahrzeugmasse die gleiche Beschleunigung zu erhalten, als zuvor?*

- 13. Die Zugabe des Ballastbarrens (250g) in Punkt 10 führte nicht genau zu einer Verdoppelung der bewegten Massen. Bestimme mit einer Waage die Masse des Wagens und berechne die gesamte Masse, die im ersten Versuch beschleunigt wird. Vergleiche diesen Wert mit der Masse des Ballastbarrens und überlege, wie sich der geringfügige Unterschied dieser beiden Werte auf die Beschleunigung im 2. Versuch auswirkt.
- 14. In den folgenden zwei Punkten wird Dir noch erklärt, wie Du die Zeit-Ort-Diagramme von zwei unterschiedlichen Messreihen miteinander vergleichen kannst.

Deaktiviere zunächst das Tool **Ausgleichsgerade** im Menü *Auswerten* (F3). Ändere auch die Belegung der y-Achse von "Geschwindigkeit" auf "Position". Du erhältst das Zeit-Ort-Diagramm des aktuellen Datensatzes. Um zwei Datensätze vergleichen zu können, wählen wir im Untermenü *Graphen* (F<sup>4</sup>) den Modus **Zwei Messreihen**.

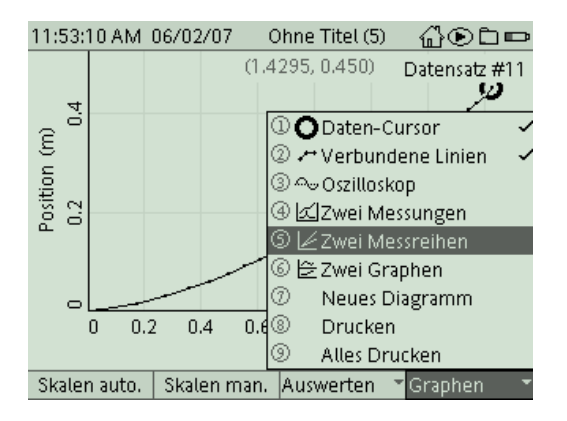

15. Die Nummern der dargestellten Datensätze werden rechts oben im Graphikfenster angegeben. Um andere Datensätze auszuwählen, invertierst Du zunächst das Feld

"Position" mit vund navigierst mit den Cursortasten dann zu den Blöcken mit den

Datensatznummern. Wenn Du das betreffende Feld erreicht hast, öffnet ein Pulldownmenü, aus dem Du den gewünschten Datensatz (Messreihe) auswählen kannst.

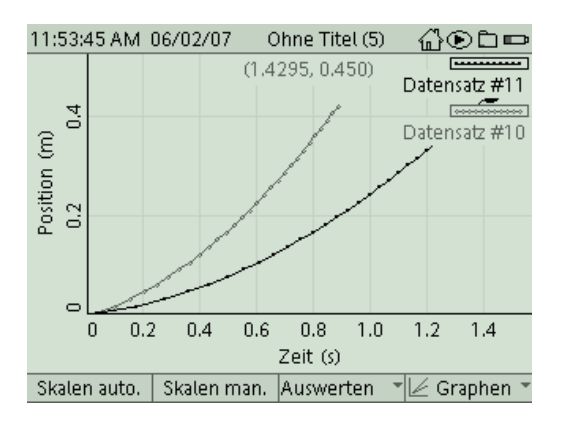

Im abgebildeten Messfenster sind die Zeit-Ort-Diagramme für den Wagen alleine und den Wagen mit einer Ballastmasse abgebildet. Welcher Graph gehört zu welchem Versuch.

Bei diesem Vergleich spielt aber wieder die Startsynchronisation (Start von Wagen und Messbeginn) eine wichtige Rolle.

16. Zum Abschluss kannst Du diese Messkurven noch ausdrucken. Hierzu musst Du aber erst die Steckverbindungen am GLX lösen und es per USB am Drucker anschließen. Mit <sup>F4</sup> gelangst Du in das Untermenü *Graphen* und druckst dann mit dem Befehl **Drucken** und  $\overrightarrow{OK}$  ( $\overrightarrow{F_1}$ ). Beschrifte auch Deinen Ausdruck entsprechend (welcher Graph gehört zu welcher Fahrzeugmasse?).

#### M 9 GLX 22 Newton 2 – Masse und Beschleunigung Fahrbahn, GLX

#### **Aufgabe:**

Ein Fahrzeug kann durch Krafteinwirkung beschleunigt werden, das kennst Du vom Fahrrad oder auch vom Auto. Im letzten Experiment haben wir herausgefunden, dass Kraft und Beschleunigung proportional sind, also eine größere Kraft auch zu einer größeren Beschleunigung führt. In diesem Experiment untersuchen wir, ob auch die Masse des Fahrzeugs einen Einfluss auf die Beschleunigung hat. Die Zugkraft lassen wir in diesem Experiment konstant.

#### **Sicherheitshinweise:**

Ein Dämpfer aus Schaumstoff nimmt dem Aufprall die Wucht und verhindert, dass der Wagen dabei aus den Spurrillen springt.

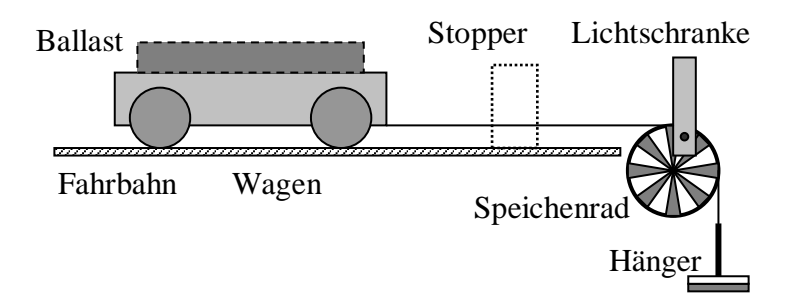

#### **Aufbau und Durchführung:**

*Eine ausführliche Anleitung findest Du im "Experimentierhandbuch Explorer GLX" unter der Nummer 22.*

- 1. Erstelle den Versuchsaufbau nach Anleitung. Das Speichenrad lenkt die Gewichtskraft des Hängers um. Dadurch zieht während des ganzen Versuchs stets die Gewichtskraft des Hängers am Wagen.
- 2. Die Lichtschranke registriert jeden Speichendurchgang. Das GLX berechnet daraus den zurückgelegten Weg und die Geschwindigkeit.
- 3. Starte die Messung und lass den Wagen los. Der Wagen wird von der Gewichtskraft des Hängers nach rechts beschleunigt. Das GLX zeichnet diese Bewegung auf. **Die Steigung im Zeit-Geschwindigkeits-Diagramm ist die gesuchte Beschleunigung des Wagens.**
- 4. Wiederhole den Versuch für größere Fahrzeugmassen, indem Du einen oder zwei Ballastbarren (je 250g) auf die Ladefläche des Wagens legst.

#### **Auswertung Zeit-Geschwindigkeits-Diagramm:**

1. Trage die gemessenen Beschleunigungen in die Tabelle ein.

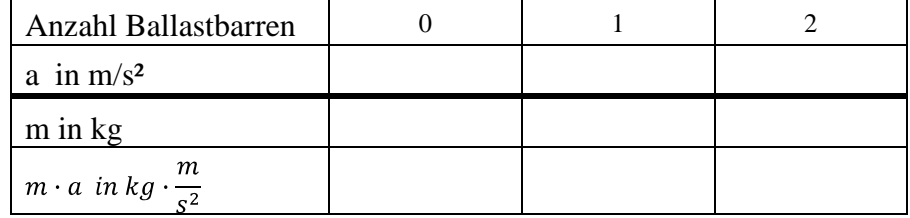

- 2. Ein Barren hat ungefähr dieselbe Masse wie der Wagen alleine. Die Fahrzeugmasse ist also beim zweiten Versuch doppelt so groß wie am Anfang. Wie verändert sich dabei die Beschleunigung? Die Beschleunigung wird …
	- o auch doppelt so groß o halb so groß o weder noch
- 3. Prüfe diesen Zusammenhang auch für den ersten und dritten Versuch. Wie nennt man so einen Zusammenhang mathematisch?
	-

o direkt proportional o linear o indirekt proportional

- 4. Um so einen Zusammenhang zu prüfen, multipliziert man die beiden Größen miteinander. Notiere in der dritten Zeile der Tabelle die jeweils beschleunigten Massen in kg (beachte, dass hierzu auch die Masse des Zuggewichtes gehört), falls Dir keine Waage zur Verfügung steht, dann verwende für den Wagen näherungsweise 250 g. Berechne in der vierten Zeile das Produkt von Masse und Beschleunigung. Was lässt sich über diese Produkte aussagen? Sie sind…
	- o proportional zur Masse o proportional zur Beschl. o konstant

#### **Ergebnis:**

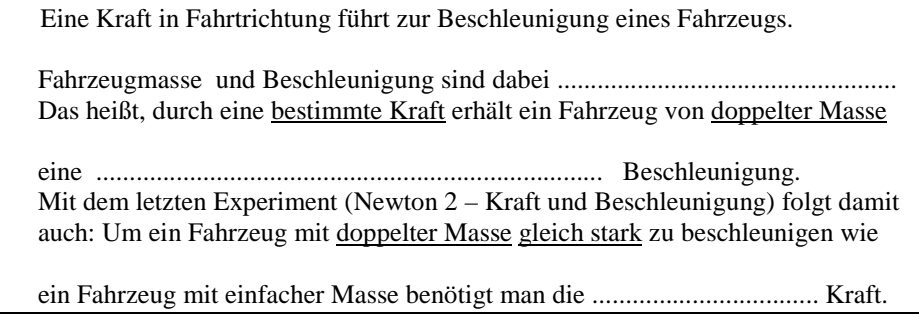